# MEASURING COMMUNITES **Mapping Progress for Military & Veteran Families**

### Basic Training Battlemind to Home Symposium

### What is Measuring Communities?

A social indicators project which allows users to obtain military-specific information about communities' strengths and gaps.

Designed for use by variety of individuals including local, regional and state decision makers, employers, elected officials and community organizations.

[www.measuringcommunities.org](http://www.measuringcommunities.org/)

### Who We Are

#### **Military Family Research Institute at Purdue University**

Conducts research on issues that affect military and veteran families and works to shape policies, programs and practices that improve their wellbeing

#### **Purdue Center for Regional Development**

Pioneering new ideas and strategies that contribute to regional collaboration, innovation and prosperity

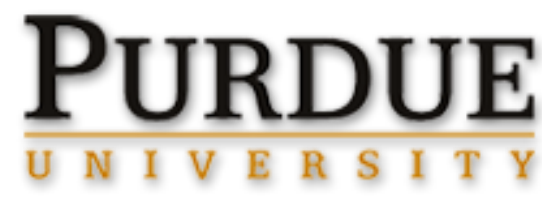

### **Background**

- Over 2 million OIF/OEF/OND veterans are joining over 20 million veterans already in the population – and an even larger number of family members
- An additional million will leave military service in the next decade
- These veterans and their families present both challenges and opportunities to communities
- While there is interest in community support, little data are available to track community efforts and progress

#### Modeled after Community Mobilization **Efforts**

- Joining Forces (White House)
- Joining Community Forces (National Guard)
- Community Blueprint (Points of Light)
- Policy Academies (SAMHSA)
- Military Child Education Coalition
- Easter Seals
- State-specific efforts (e.g., Illinois, Arizona, Minnesota, etc.)

#### Our Effort

- Goal:
	- To drive forward the conversation about community support for military and veteran families
- Guiding Principles:
	- Focus on indicators available for all locations
	- Locate agency-specific indicators
	- Recognize "aspirational" indicators

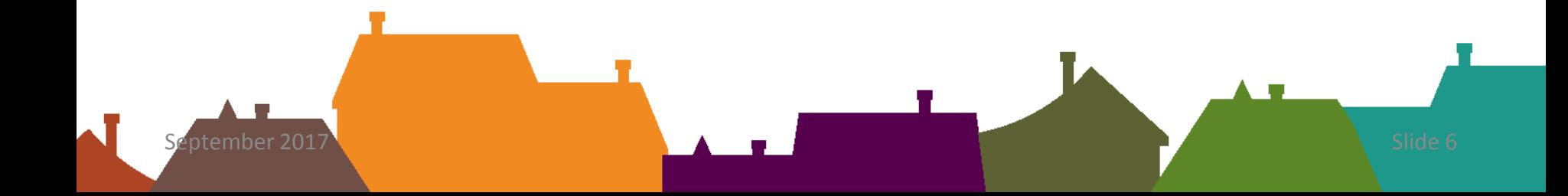

#### Our Effort

- Approach:
	- Tie to Community Blueprint and mobilization efforts
	- Include stakeholders in development
- Products:
	- Website
	- Reporting tools
	- End-user products

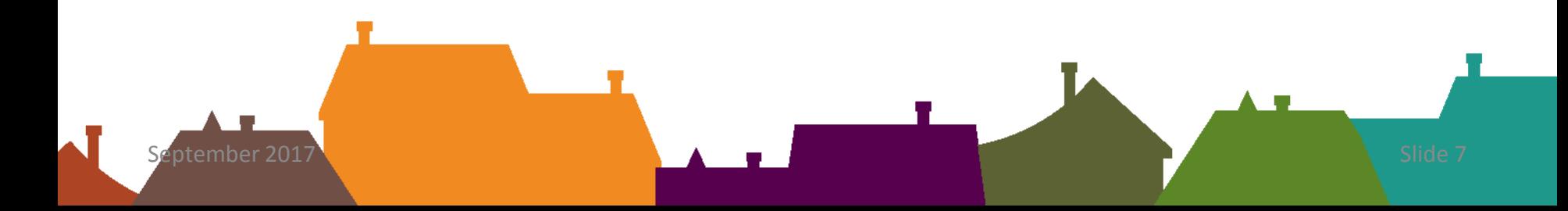

# MEASURING COMMUNITIES **Mapping Progress for Military & Veteran Families**

### **SITE COMPONENTS**

#### Domains and Icons Domains are broad topic areas Each domain is represented by an icon and individual color throughout the site.

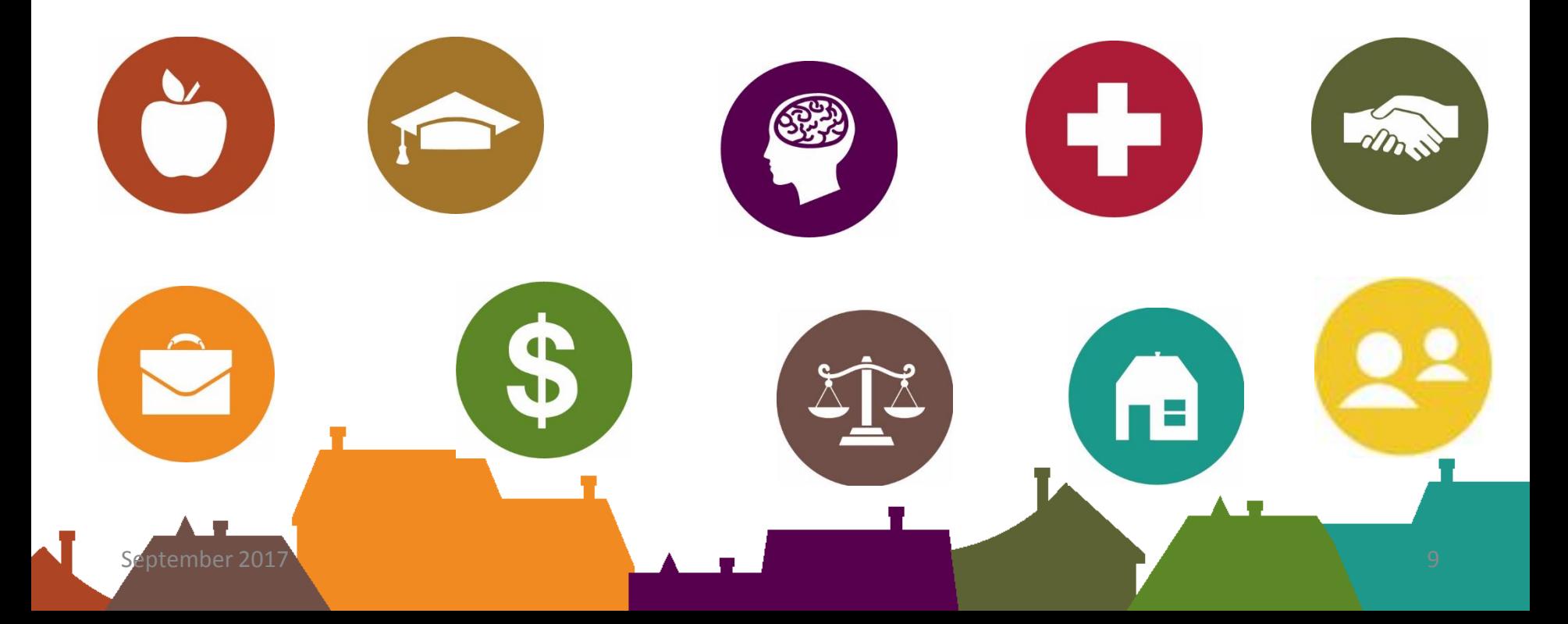

### Indicators and Data

- Indicators
	- Measurement of some aspect of the **domain**
	- Feature to help understand the context or geography of where SMVF live
	- Multiple indicators for each domain

• Data

- 30+ different data sources from reliable and nationally representative
- Updated at least yearly with some more frequently
- Data source listed under each indicator

# Mapping Indicators: Geographies

#### **Most Common Geographies:**

**State County**

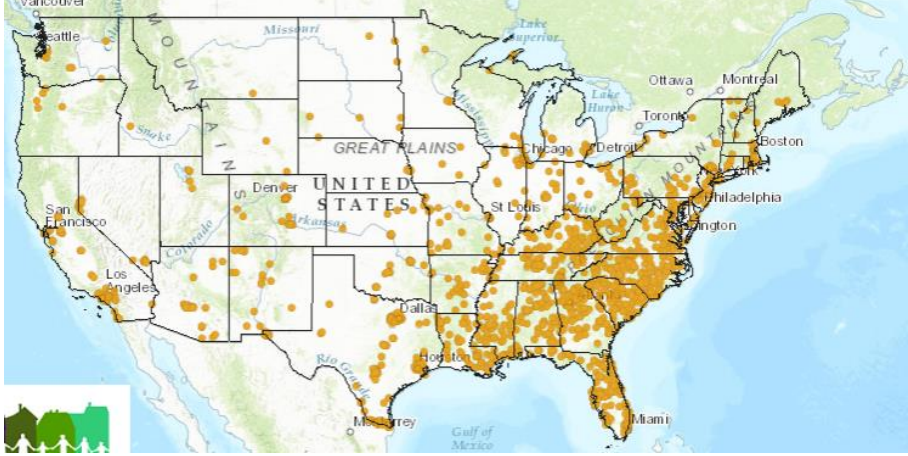

**Other Geographies: Congressional Districts Zip Code Census Tract Data**

# MEASURING COMMUNITIES **Mapping Progress for Military & Veteran Families**

#### **SITE TOUR**

#### **Log-in Page**

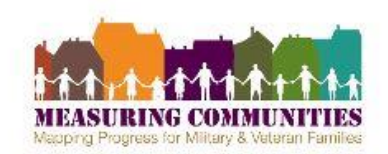

#### **WELCOME TO MEASURING COMMUNITIES!**

Thank you for being a partner with us as we work to make the site as beneficial as it can be. Together we can make<br>communities stronger for military and veteran families.

Please enter your Organizational ID\* as well as your name and email address.

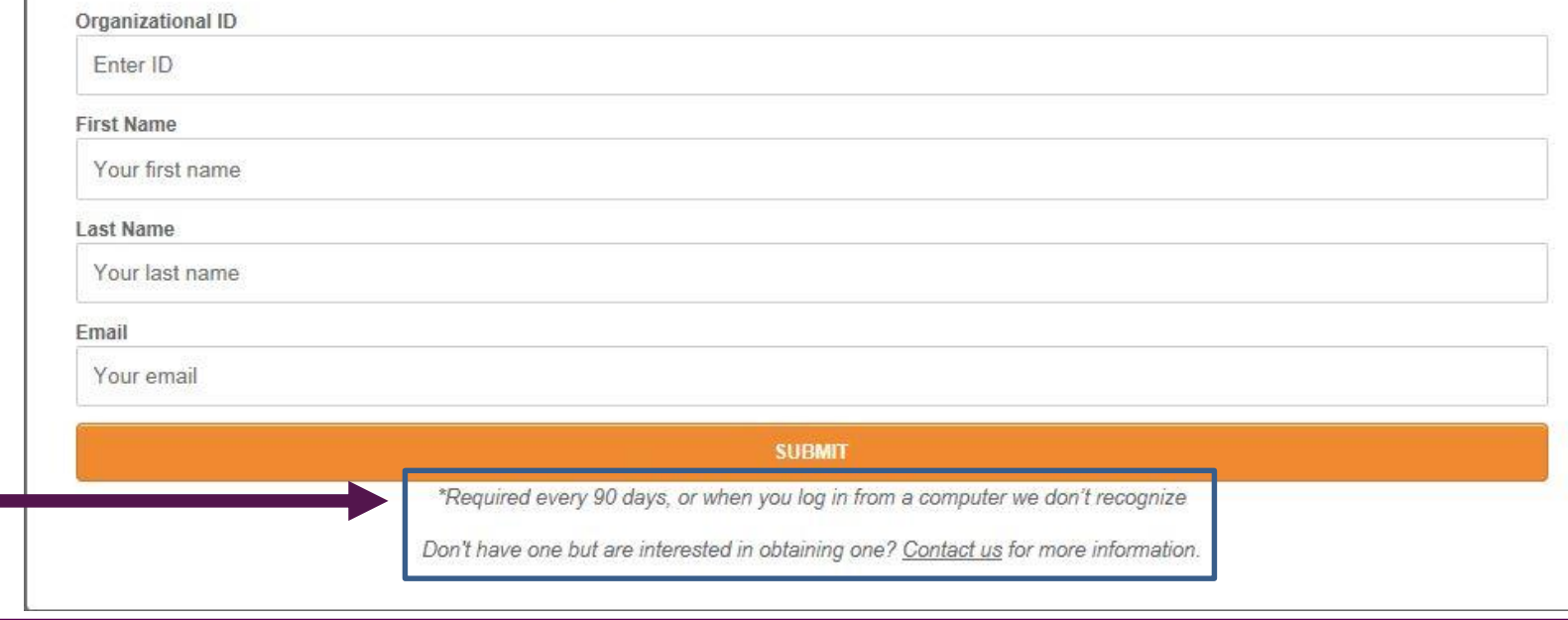

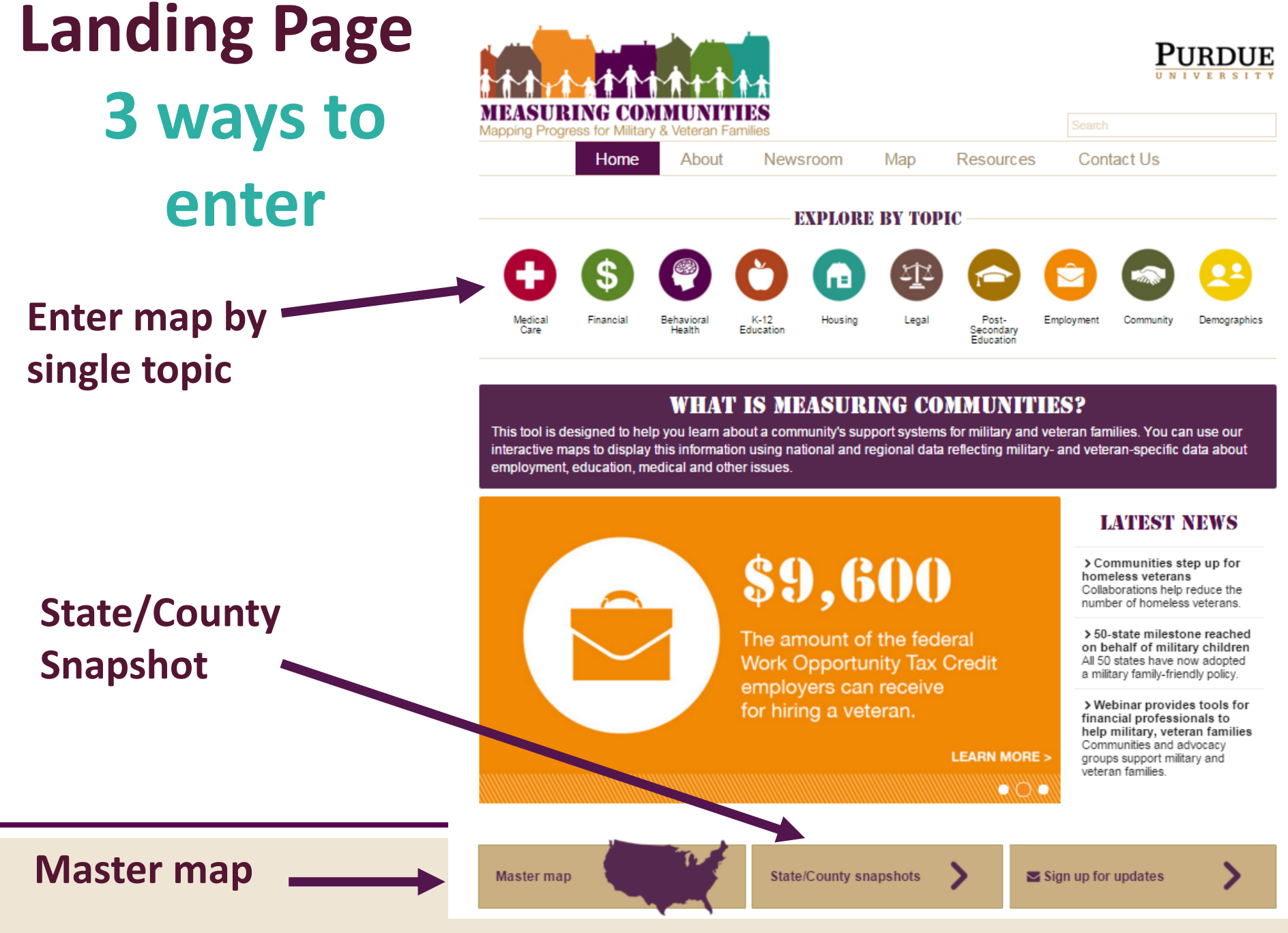

September 2017

### **Snapshots**

**The Snapshot is the quickest way to get information on states and counties.**

**Draws information from the site to produce a standardized onepage document which you can print or save to a pdf.**

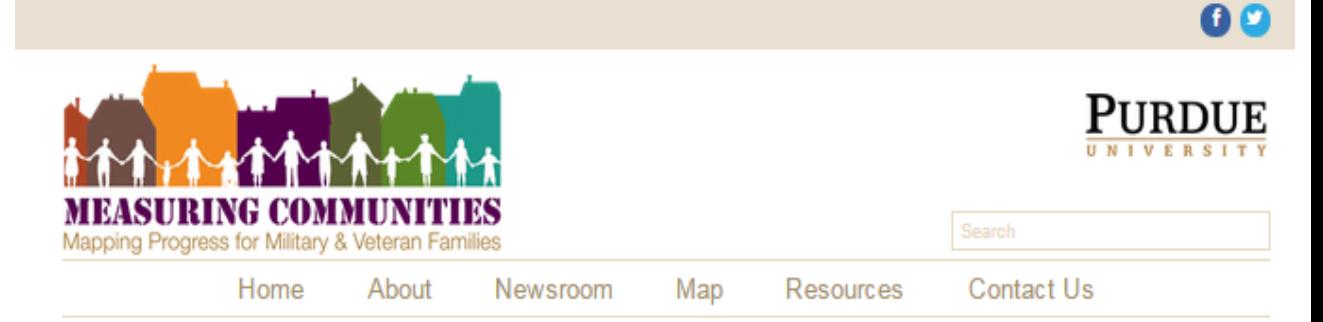

#### **STATE/COUNTY SNAPSHOTS**

The Snapshot is a tool for users that provides a picture of the military population in a state or county. The standard snapshot contains commonly used information. The customized snapshot provides some standard information but also allows the user to select information that is of interest.

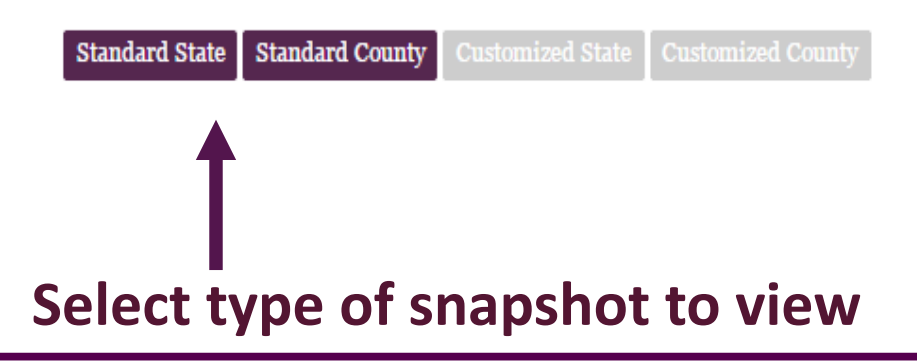

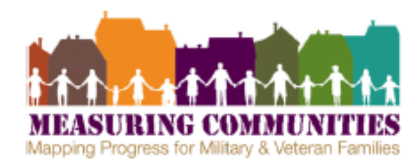

#### **BARROW COUNTY, GEORGIA SNAPSHOT**

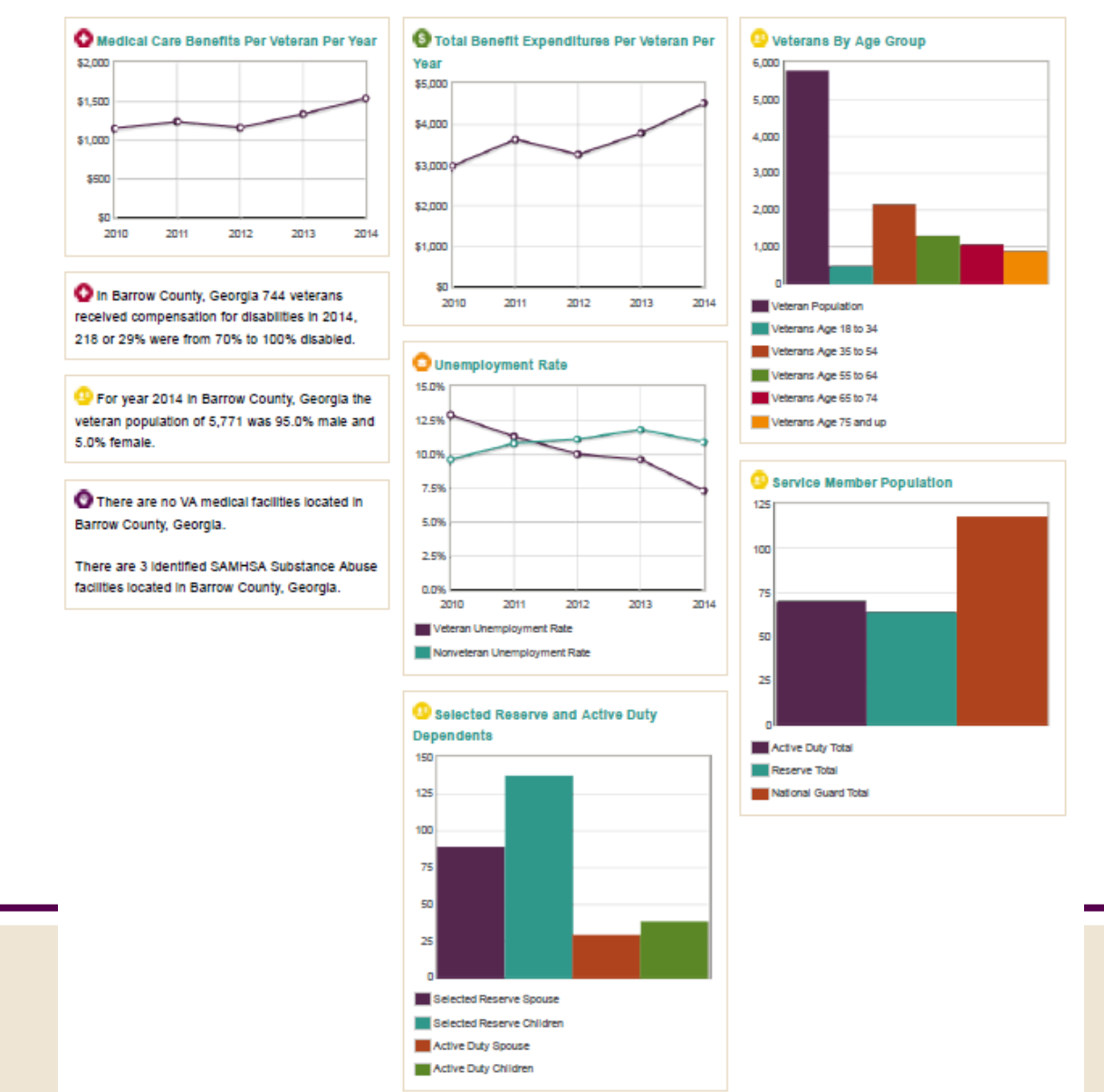

# Sample Snapshot

ίŘ.

September 2017

### **Topic Page**

Description of topic as it relates to military

Topic -specific indicators

Tips for using map, table or graph

View data by Map, Table or Graph

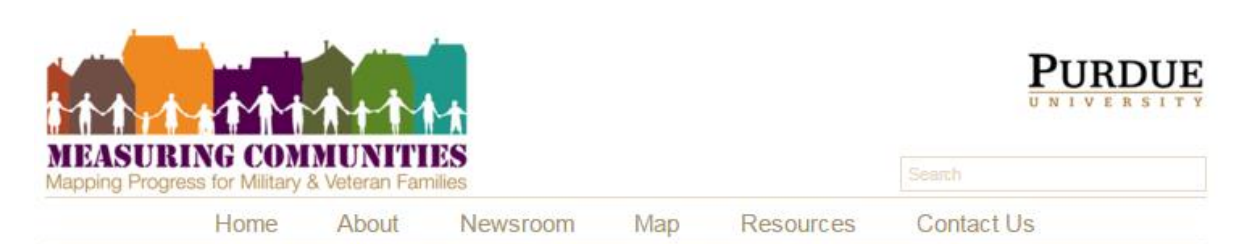

#### FINANCIAL

Military families can experience changes to income, benefits and expenses. Their resources may change depending on how they serve. For example, veterans' financial supports may be different from those of an active duty family. This tool provides information about financial resources and benefits.

#### **Financial Indicators**

Our interactive tools can display:

- · Compensation and pension administered to veterans;
- o State benefits; and
- VA benefit administration offices (CVSO) by location.

#### How to Navigate

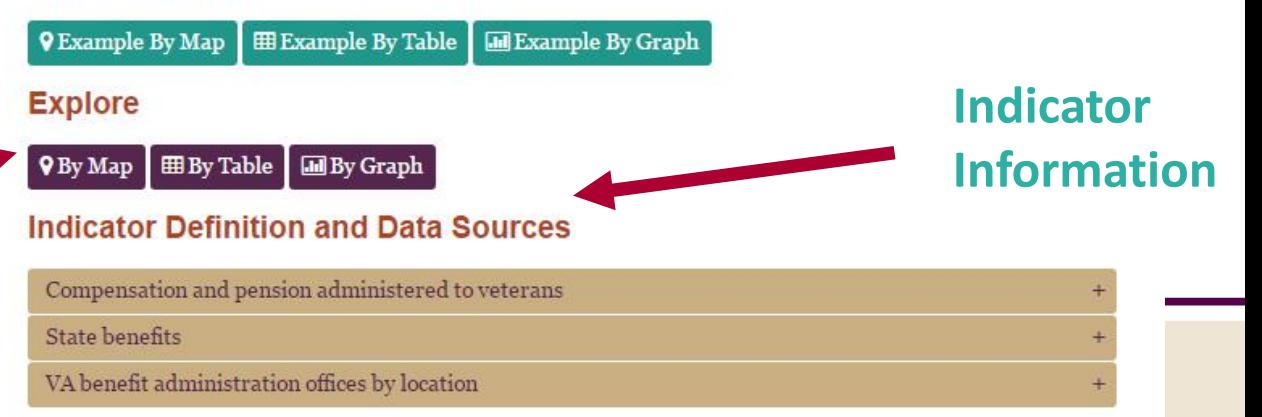

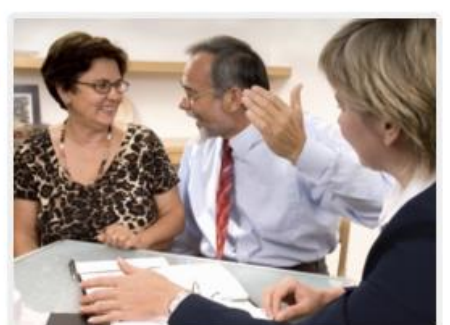

### How to Navigate

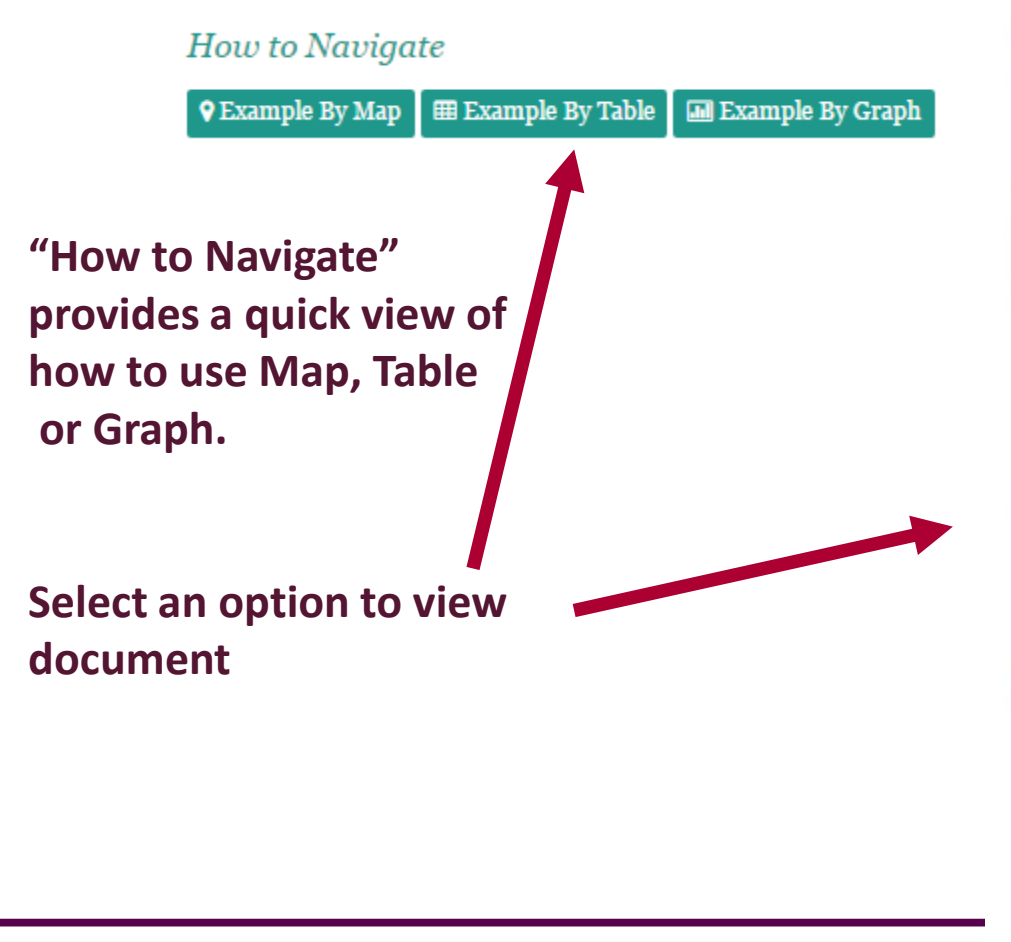

#### To Display Financial Information in Table Form

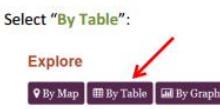

Select the indicator you would like information on and the state which you would like to view:

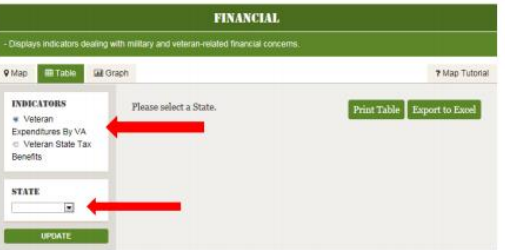

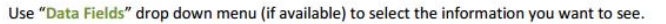

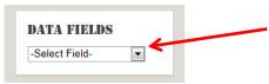

Next, check the specific county or counties you wish to display.

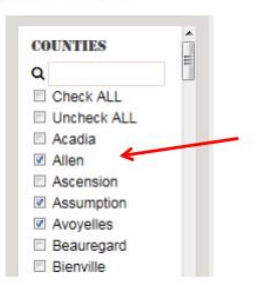

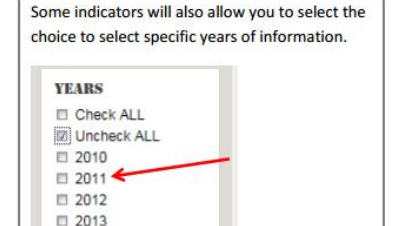

 $\Box 2014$ 

**UPDATE** 

### Indicator Definitions

#### **Indicator Definition and Data Sources**

#### County Unemployment: Veteran & Civilian Rates

Definition: Veteran rates and civilian rates at the county level. This information was obtained from the Current Population Survey (CPS), a sample survey of about 60,000 households that provides data on employment and unemployment in the United States. This is a 5-year trend displayed at the county level. Source: American Community Survey 2010-2014

View: Map, table or graph

**Display:** Thematic

County Unemployment By Age: Veteran and Civilian Rates

State Unemployment: Veteran & Civilian Rates

VA Facilities: Employment Support

Definition: VR&E: Vocational Rehabilitation and Employment Office. **Source:** U.S. Department of Veteran Affairs View: Table or map. **Map Display:** Location

#### Each indicator includes

the definition

 $\ddot{}$ 

- the source of the data
- view on map, table or graph
- how data is displayed on map – location, thematic or dot

density

### Table and Graph

#### **Tables are most appropriate for:**

- Multiple data fields
- Data from many counties

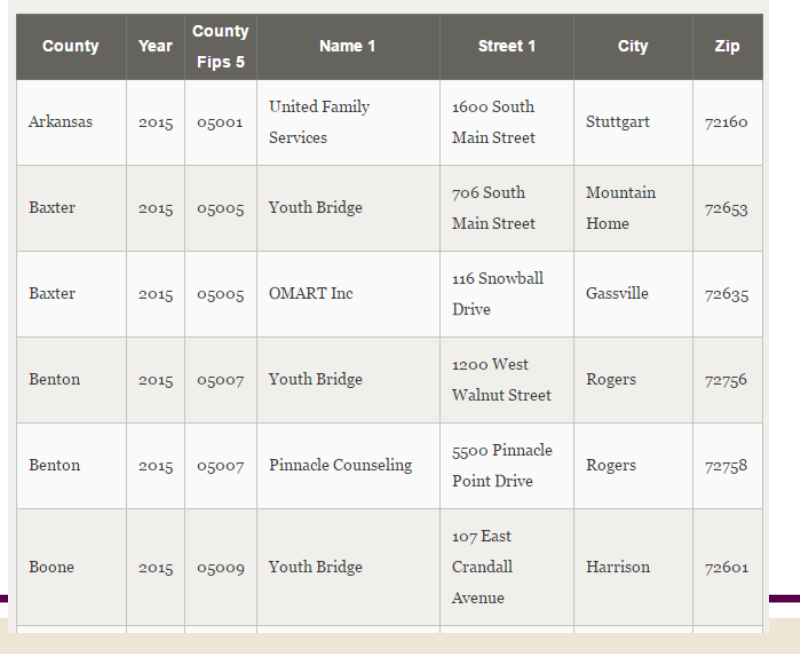

**Graphs are most appropriate for:** 

- Comparing data over time
- Comparing counties
- Not all indicators can be graphed.

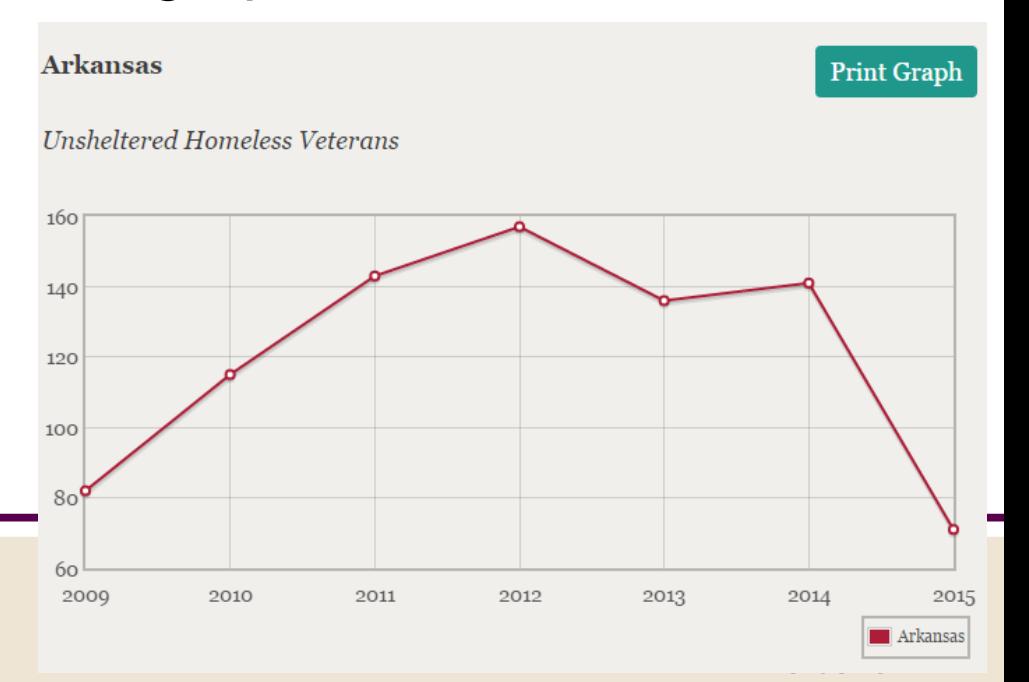

Arkansas

# What is a FIPS code (Data field)

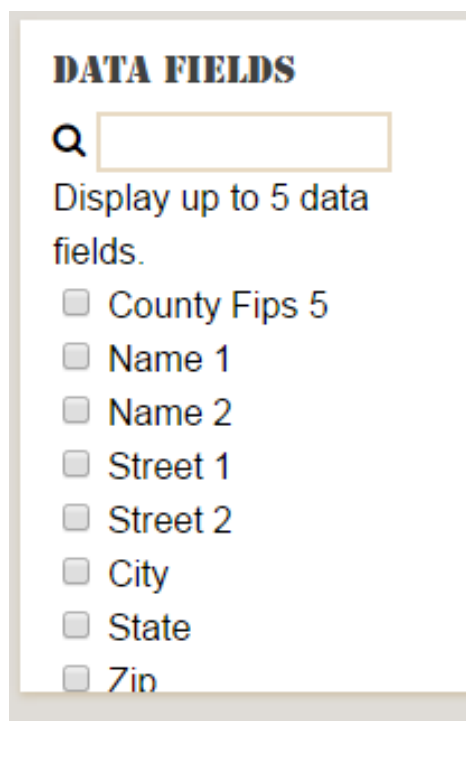

FIPS county code (Federal Information Processing Standard)

- 5-digit codes which uniquely identifies counties and county equivalents in the US.
- 31 states have a Washington County:

Helps distinguish which Washington County it is: IN, PA, VA, OH, TN, MN, FL, NY, OR, or other?

# **Maps**

- Maps are most appropriate for:
- comparing counties
- viewing multiple indicators from one domain at one time
- identifying gaps
- plotting multiple indicators from different domains at one time (Master Map)

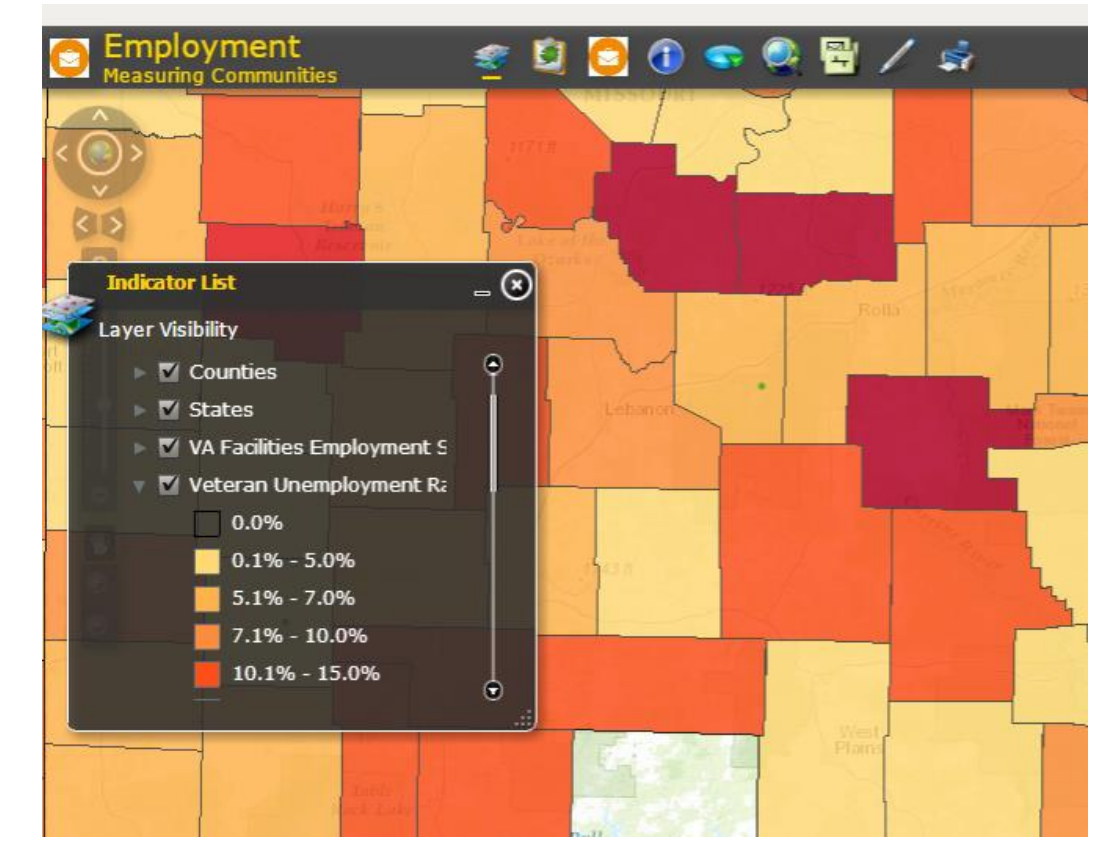

## Data Displays

Gradient color to show density of something – darker the color the "more" of something

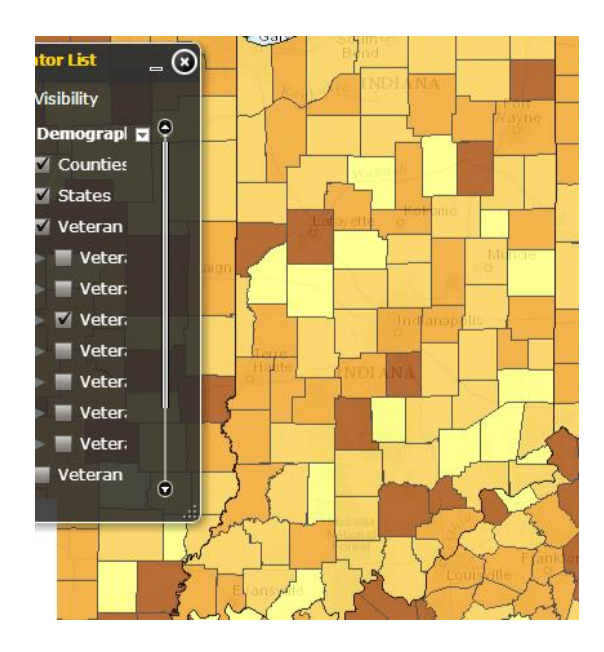

Individual dots to notate location of indicator – click on dot and get location information

#### **Thematic <b>Location** Dot Density

Individual dots to show how much in a certain area.

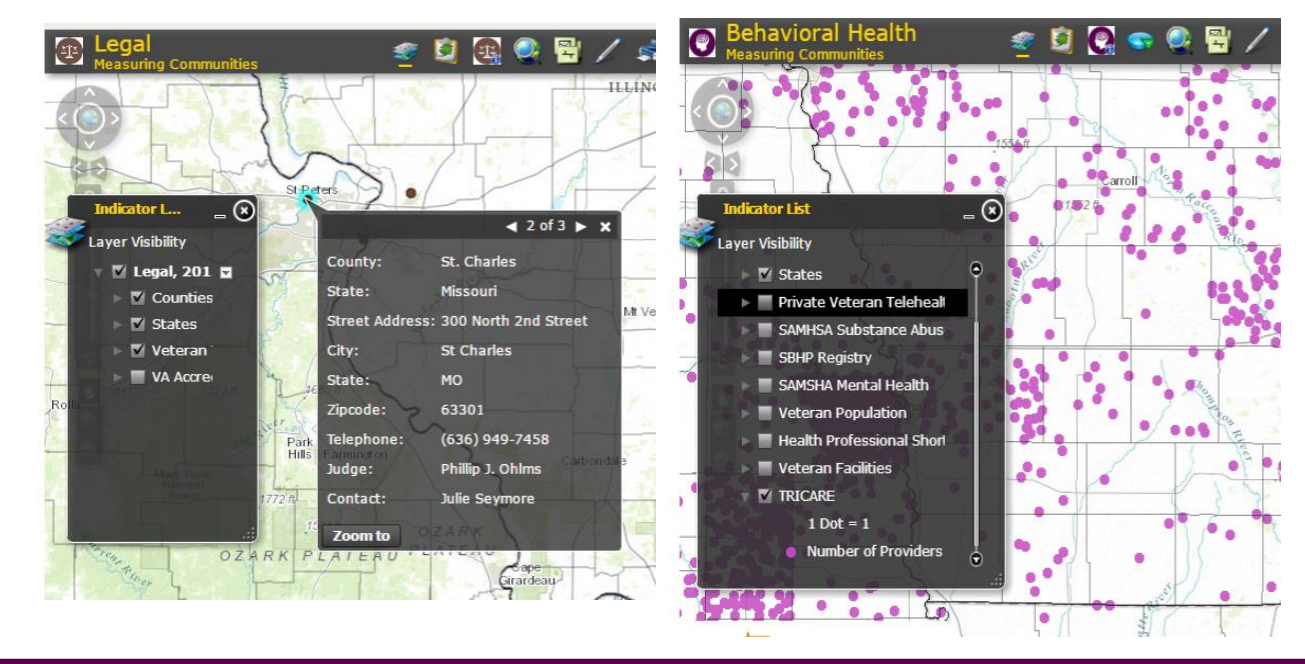

# Individual Domain Map

- Mapped indictors for an individual domain
- Indicator list click  $\triangleright$
- Use drop down list to select indicators
- Zoom to geographical area of interest
- Select county or use chart tool  $\bullet$  to create geographical area to view

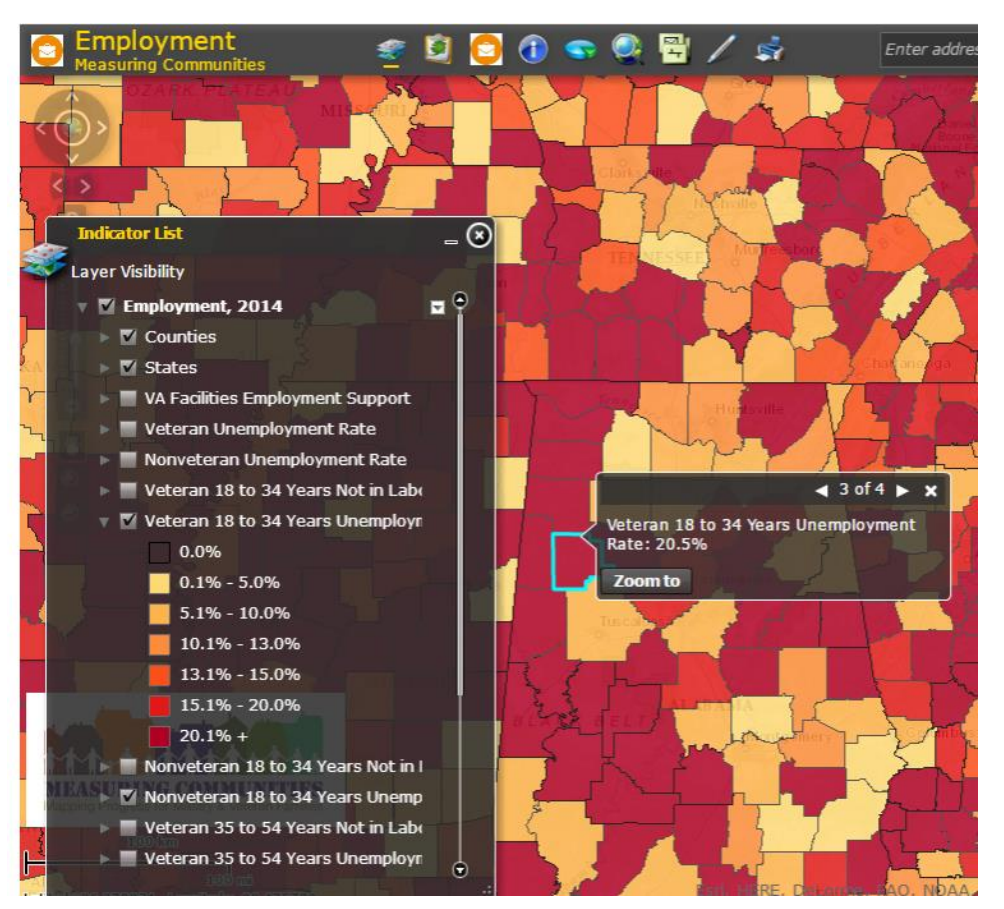

September 2017

# Master Map

- Contains all domains on one map
- Can compare across domains
- For best results, limit number of indicators to compare
- Can download certain data sets

*NOTE: the more indicators you choose, the longer the map takes to load.*

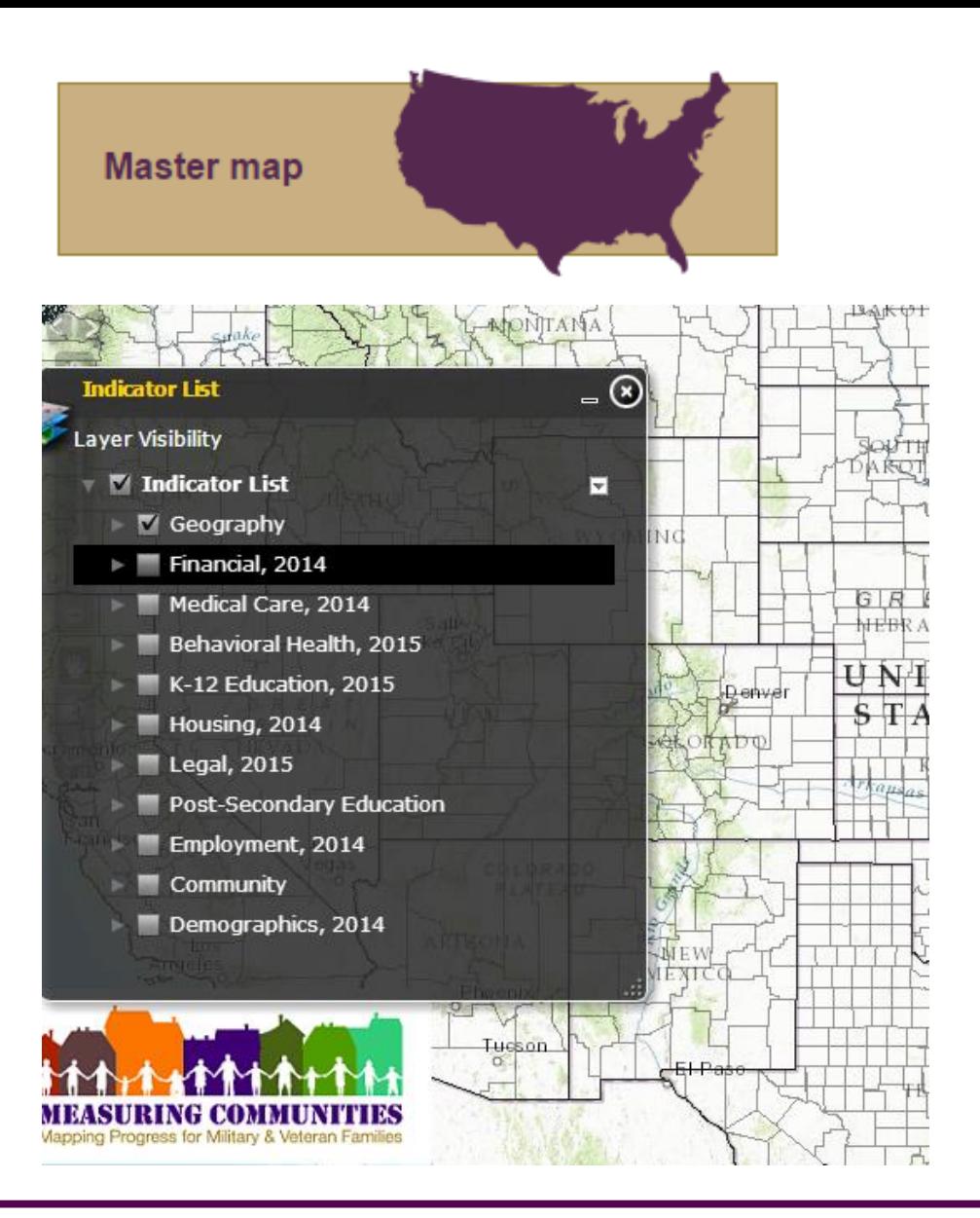

### Downloading Data

#### • Table:

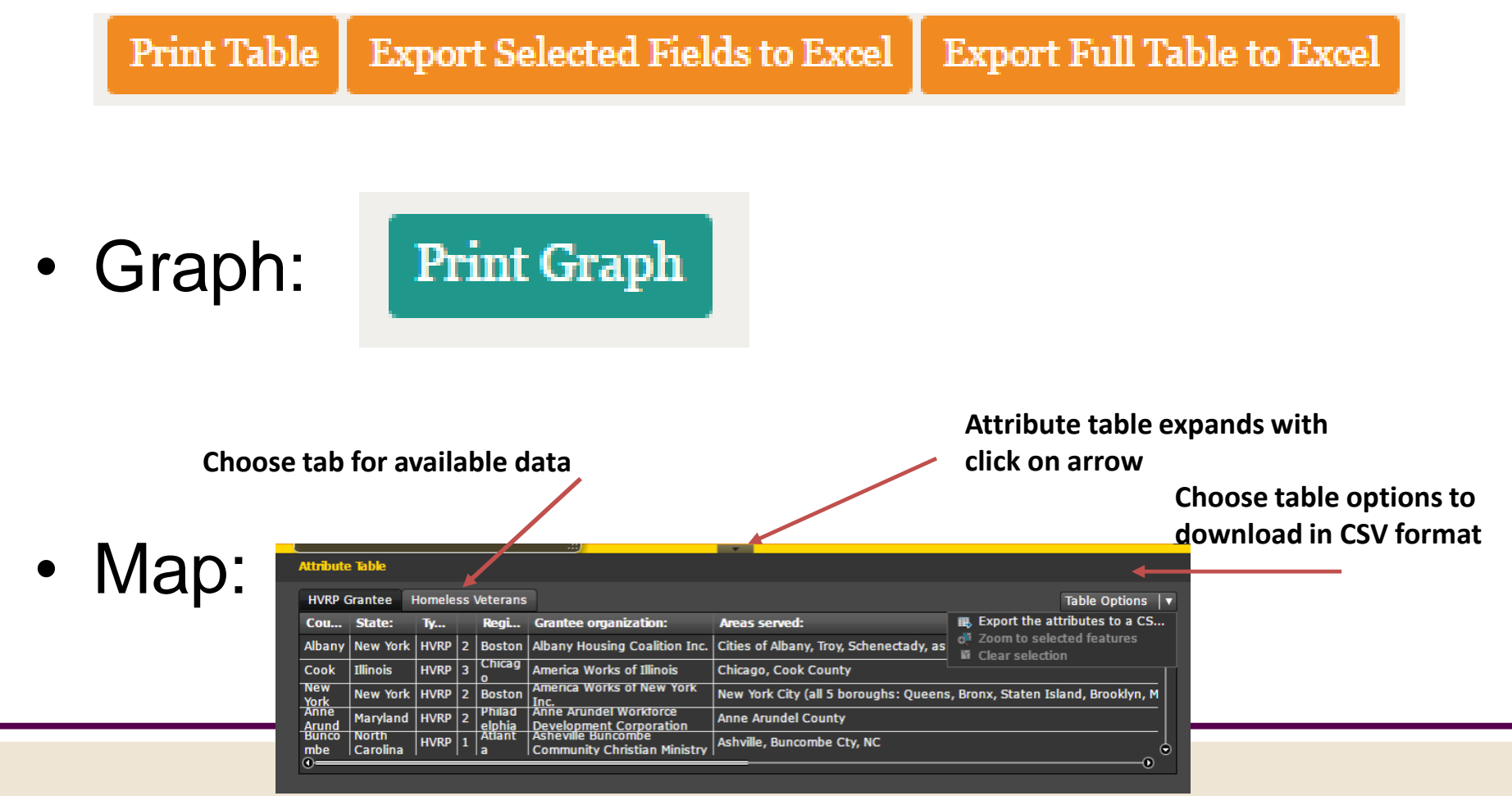

# Printing your map

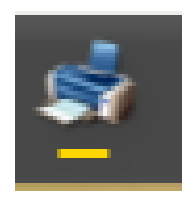

Click the print icon in the upper task bar and fill out information in the print dialogue box. The print dialogue box.

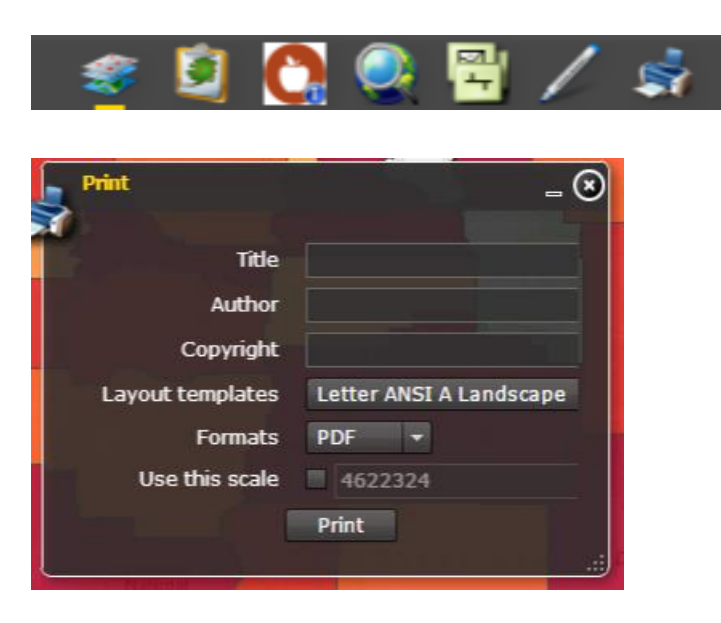

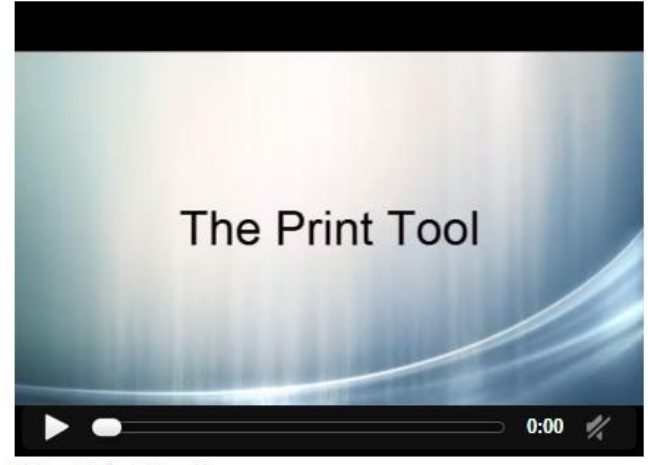

**The Print Tool** 

**HINT:** Choose only one thematic indictor for map printing. Multiple indicators will not show up in the legend. Location and dot density will show in legend.

tutorial located under Resources Tab

# User Support – Video Tutorials

#### **VIDEO TITORIALS**

Videos to assist with using the resources found on Measuring Communities.

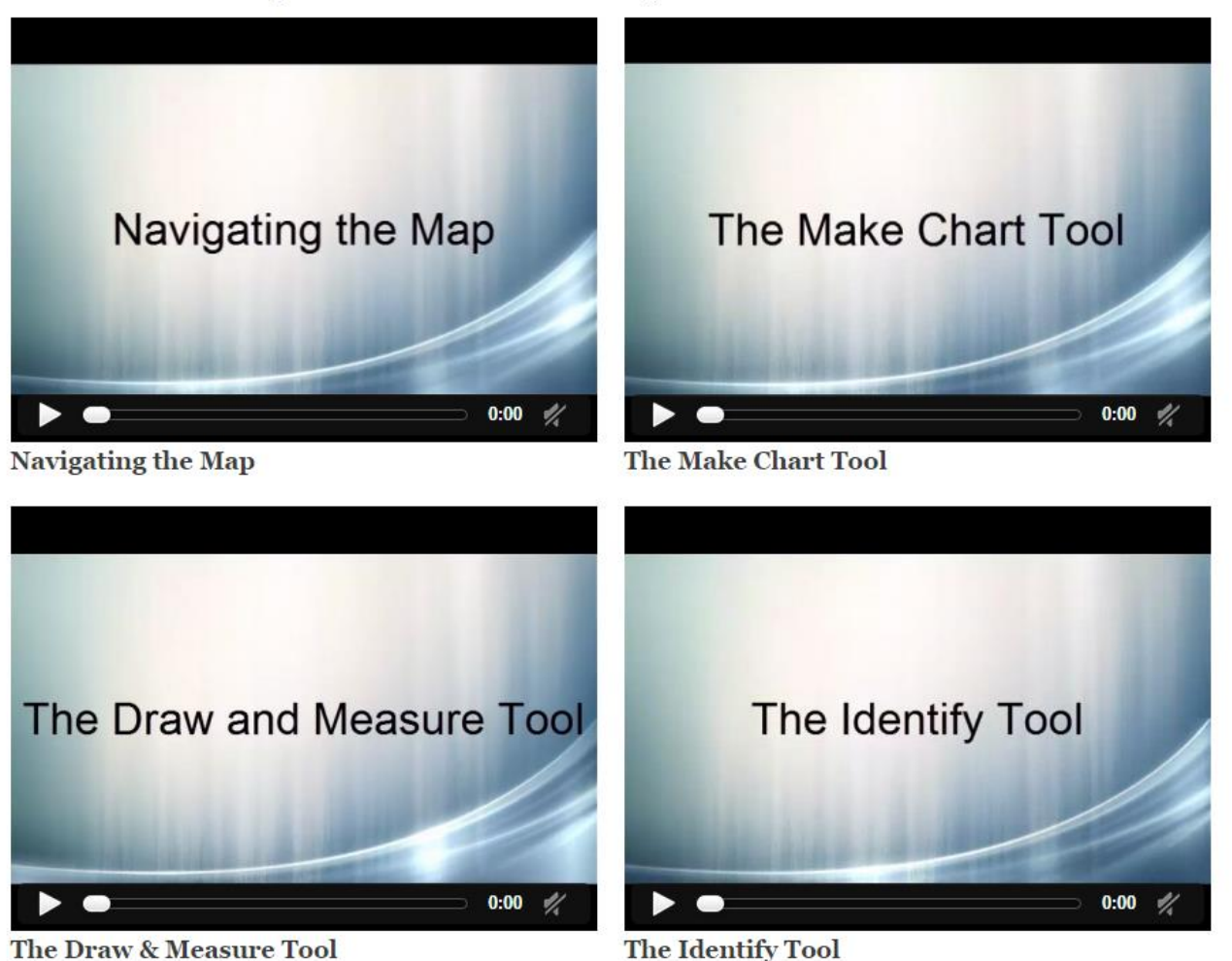

September 2017

# Launch Strategy

- Limited access launch to strategically aligned organizations working in the military and veteran space
- Identify goals for using the site and help track if organization is meeting those goals
- Organizational ID: **BMTH17MC Battlemind attendees use the temporary ID – active through October 12, 2017**
- Help MFRI and your organization understand if progress and impact is being made

#### We welcome your questions and comments!

#### [kbroniar@purdue.edu](mailto:kbroniar@purdue.edu)

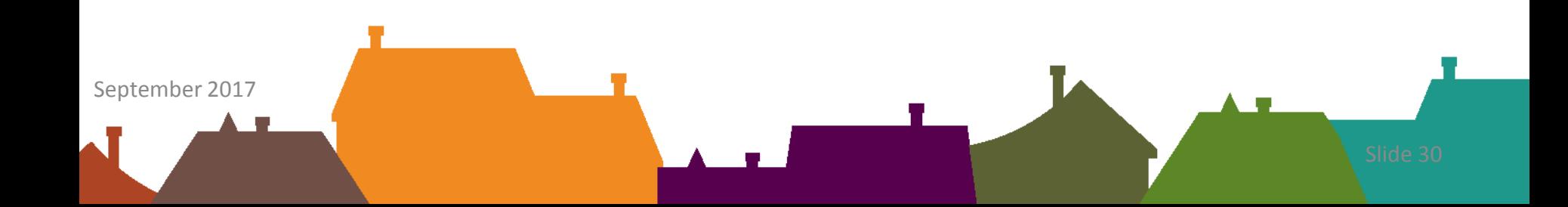